## **Updating the Areas of Expertise**

(A Feature of "Member Landing Page")

The "**Update Areas of Expertise**" page is part of the member's-only portion of the website. This is where you can add or update your Areas of Expertise at any time. Members can then search for other members who are experienced in a particular field of interest.

## How to add the Areas of Expertise - Let's get started!

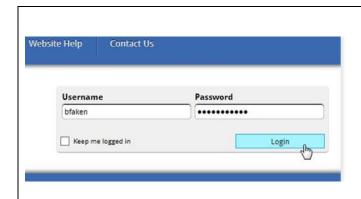

- 1. Go to www.nappa.org.
- 2. Log in with your current Username and Password.
- 3. If you have forgotten your password, see the instructions for "How to Login" located under the Website Help menu item.

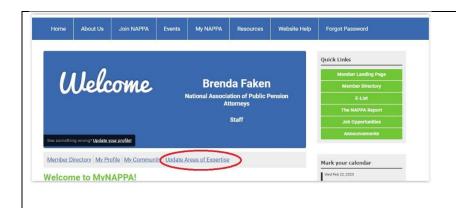

- When you see "Welcome" you have reached the "Member Landing Page."
- 2. Click **Update Areas of Expertise**.

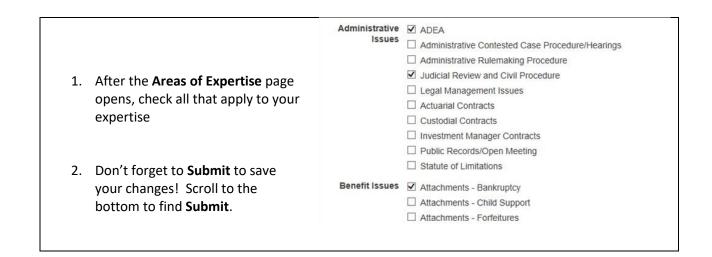

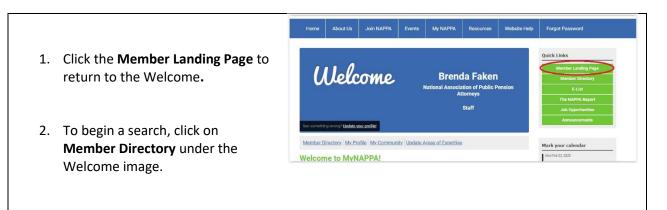